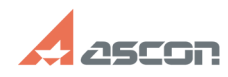

## **Как активировать лицензию на[..] Сак в продажно по продажно в продажно в 14/28/2024 22:20:52**

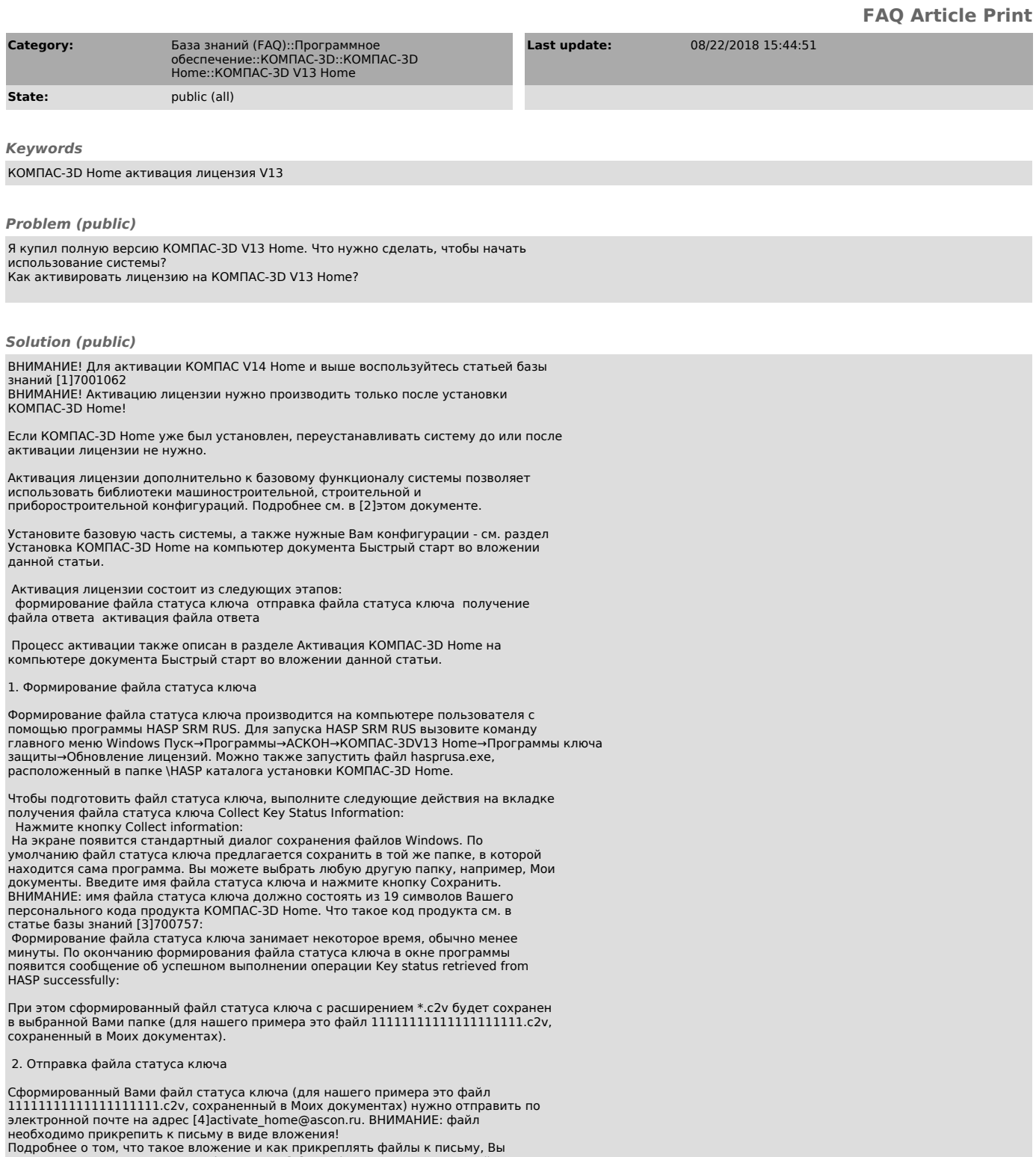

Подробнее о том, что такое вложение и как прикреплять файлы к письму, Вы можете прочитать в Интернете (например, [5]здесь), а также в справочной системе Вашей почтовой программы.

ВНИМАНИЕ: обработка писем производится в рабочие дни с 10:00 до 19:00 часов.<br>Ответ на Ваше письмо будет отправлен не более чем через 8 рабочих часов.<br>Письма, полученные в выходные дни, обрабатываются в первый следующий за

### 3. Получение файла ответа

В ответ Вы получите письмо от Службы лицензирования АСКОН с файлом для<br>активации лицензии. Название файла будет состоять из 19 символов вашего<br>персонального кода продукта KOMIAC-3D Ногле и расширения \*.v2c (для нашего<br>при компьютере (например, в папке Загрузки). Подробнее о том, как сохранять файлы, вложенные в письмо, Вы можете прочитать

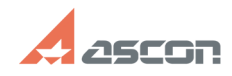

# **Как активировать лицензию на[..] Сак в Поличарное и продаж** 04/28/2024 22:20:52

в Интернете (например, [6]здесь), а также в справочной системе Вашей почтовой программы.

4. Активация файла ответа

Для активации файла ответа снова запустите программу HASP SRM RUS и перейдите на вкладку активации лицензий Apply License Update Нажмите кнопку поиска файла лицензии ...:

- 
- На экране появится стандартный диалог открытия файлов Windows. Выберите<br>полученный от компании АСКОН файл ответа (для нашего примера это файл<br>111111111111111111111.v2c в папке Загрузки) и нажмите кнопку Открыть: Нажмите кнопку Apply Update:

Активация лицензии занимает некоторое время, обычно менее минуты. По окончанию активации в окне программы появится сообщение Update written successfully. Это означает, что активация лицензии КОМПАС-3D Home успешно выполнена.

При возникновении проблем, связанных с активацией лицензии КОМПАС-3D Home, обращайтесь в Службу технической поддержки АСКОН через [7]Личный кабинет.

- 
- [1] https://sd.ascon.ru/otrs/public.pl?Action=PublicFAQZoom;ItemID=1062<br>[2] http://home.kompas.ru/source/info\_materials/kompas3d\_home\_diff.pdf<br>[3] https://sd.ascon.ru/otrs/public.pl?Action=PublicFAQZoom;ItemID=757<br>[4] mail
- 
- 
-